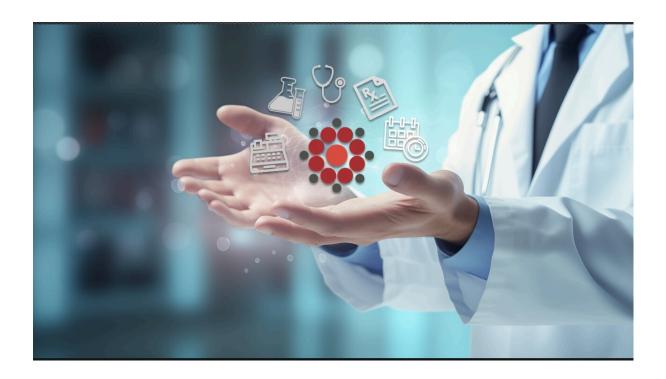

# **VetView Version 4.2.0**

A big version of VetView is here! This feature-packed release was ambitious and delayed more than we would have liked, but the improvements are worth the wait. The main highlights are on the lab side, with lab inventory and accession templating being the main features.

- Accession Templates have now been moved to a new setup tab on the Lab Setup > Accession Setup Tab > Accession Templates subtab. This allows for an expansion of options that includes being able to put templates on the portal requests screen.
- Inventory has been added to the lab. From purchase orders to par levels, all the functionality from the hospital side has been added to the labs for a comprehensive inventory management system. <u>Here is a video going</u> over the initial setup
- We are working on adding quick user guide videos to our <u>Youtube</u> <u>channel</u> to help explain the general workflows of our system. If there is a workflow you would like us to record for your new users please let us know.

Looking to the future we are going to be working on implementing Treatment sheets and Hospital Patient record improvements as our next big features for this year. Be on the lookout for mockups and communication about this soon. Below is a small list of some of the new features in this version, for a full list follow the link below for all features, improvements, and bug fixes in 4.2.

## **Laboratory Inventory Wiki Guide**

# **Laboratory Inventory Video Playlist**

## Hospital

- Add the ability to restrict
   Prescribable Items in a
   Pharmacies Inventory Area
   LIMS-11052
- Pop-Up Box for Interactions and Warnings LIMS-5232
- Add a Status bar or notifications pane to Main Login Page <u>LIMS-10198</u>
- Add Product Rollover to Rx screens <u>LIMS-11558</u>

#### Laboratory

- New Apply Template on Accession Screen <u>LIMS-11366</u>
- Add Accession Templates to Labs Portal <u>LIMS-12176</u>
- Add Labs Purchase Order Workflow LIMS-12196
- Add Labs Inventory Search Tabs <u>LIMS-12197</u>
- Add Labs Barcode Scanning Workflow LIMS-12226

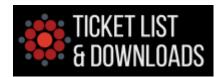

Copyright © 2023 VetView, All rights reserved

Our mailing address is:

VetView c/o UGA College of Veterinary Medicine 501 DW Brooks Drive, Athens, GA 30602